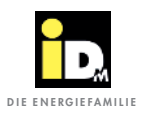

## 2.2.5. Kommunikation über Gebäudeleittechnik/Smartfox

Die Kommunikation mit der NAVIGATOR-Regelung 2.0 kann über Modbus TCP, über EIB-KNX oder über BACnet IP erfolgen. Dazu muss die NAVIGATOR-Regelung 2.0, mittels eines Netzwerkkabels (bauseits) mit einem Switch, Hub oder Router (bauseits), mit der PV-Anlage verbunden werden.

Die Netzwerkbuchse für das Netzwerkkabel befindet sich an der Außenseite des Verkleidungsteils der Wärmepumpe bzw. im Inneren der Wärmepumpe an der Elektrik (bei AERO ILM Wärmepumpen). Die genaue Position der jeweiligen Netzwerkbuchse kann aus der Montageanleitung der Wärmepumpe entnommen werden.

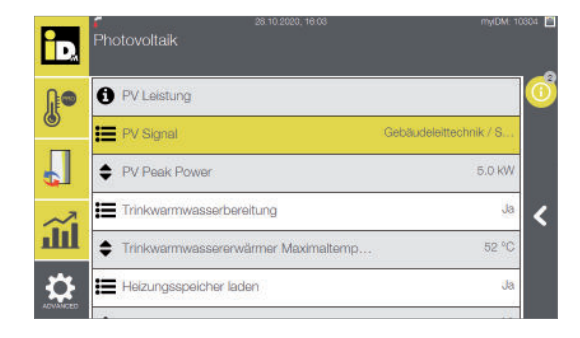

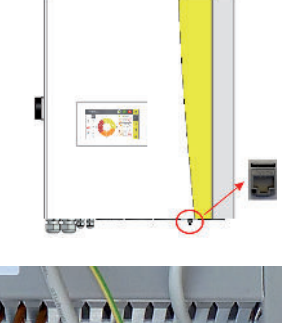

Netzwerkbuchse auf der Außenseite des Verkleidungsteils am Wandschrank einer TERRA AL Twin Wärmepumpe.

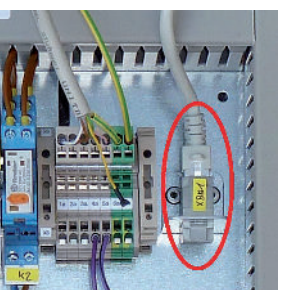

Netzwerkbuchse im Inneren einer AERO ILM Wärmepumpe an der Elektrik

Die Kommunikation zwischen NAVIGATOR-Regelung 2.0 und PV-Anlage erfolgt über folgende Adressen:

### **- Modbus TCP:**

- Die Adresse 74 "Aktueller PV-Überschuss" mit Lese- und Schreibzugriff "RW" (Holding Register)
- Die Adresse 4122 "Aktuelle Leistungsaufnahme Wärmepumpe" mit Lesezugriff "RO" (Input Register) **- BACnet IP:**
	- Das Objekt 74 "Aktueller PV-Überschuss" mit Lese- und Schreibzugriff "RW" (Analog Value)
	- Das Objekt 4122 "Aktuelle Leistungsaufnahme Wärmepumpe" mit Lesezugriff "RO" (Analog Input)
- **EIB/KNX:**
	- Der Datenpunkt 995 "Aktueller PV-Überschuss" mit Lese- und Schreibzugriff "RW"
	- Der Datenpunkt 997 "Aktuelle Leistungsaufnahme Wärmepumpe" mit Lesezugriff "RO"

### **Anzeige Navigatorregelung:**

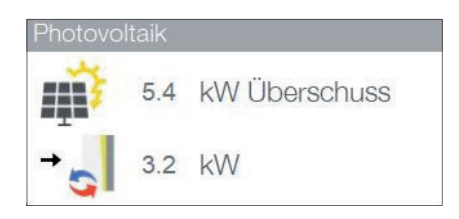

Aktueller PV-Überschuss

Aktuelle Leistungsaufnahme Wärmepumpe

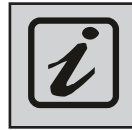

Modbus TCP kommuniziert über den TCP-Port 502, BACnet IP über den UDP-Port 47808. Die Gebäudeleittechnik/Smartfox Kommunikation und myiDM funktionieren parallel, wenn alle Netzwerkteilnehmer im selben Netzwerk sind!

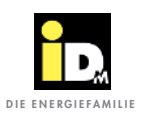

Wechselrichter

PV-Anlage

#### **Beispiel: Solarenergie Managementsystem "Smartfox"**

Der "Smartfox" Energiemanager kommuniziert über das Netzwerk (LAN) mittels dem Modbus TCP Protokoll mit der Wärmepumpe (Netzwerkkabel und Switch bauseits). Dabei wird die Wärmepumpe mit dem **Überschussstrom** der PV-Anlage betrieben.

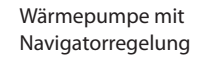

# Router Energieverbrauchsregler Überschussstrom

#### Einstellungen Navigatorregelung: Einstellungen "Smartfox":

- » PV-Signal "Gebäudeleittechnik/Smartfox"
- » Netzwerkverbindung
- » IP-Adresse manuell eingeben (DHCP "Aus")

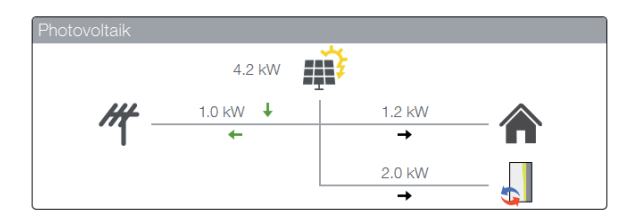

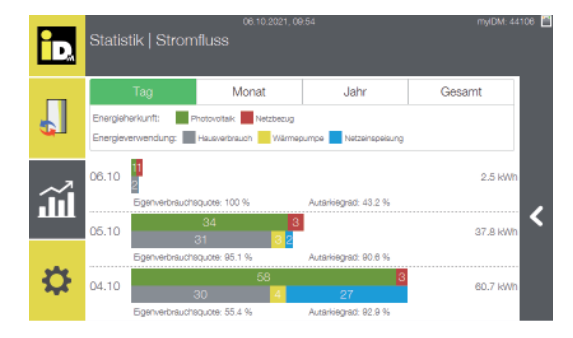

"Smartfox"

- » Netzwerkverbindung
- » IP-Adresse der Wärmepumpe muss eingegeben werden

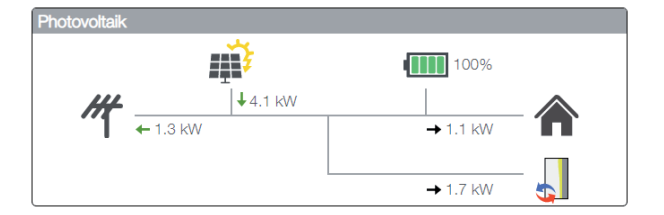

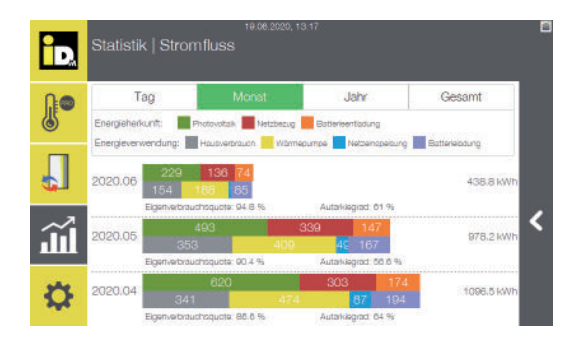

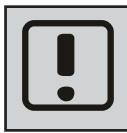

Damit die Kommunikation mit der iDM Wärmepumpe funktioniert, ist für den "Smartfox" eine eigene Lizenz erforderlich. Diese muss bei "Smartfox" beantragt werden! (http://shop.smartfox.at/index.php)

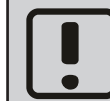

Wärmepumpe und Smartfox müssen im selben Netzwerk sein. Die Netzwerkkommunikation mit dem "Smartfox Light" ist nicht möglich!